# Working with projects

George Bina

@georgebina

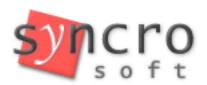

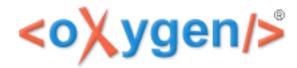

Why projects?

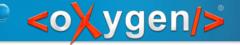

#### What do you need when you work?

- Access to specific resources
  - to be able to open them
  - to be able to perform some actions on a set of those files
- Settings specific to working with those files
  - formatting and indenting settings
  - specific words added to the dictionary for those files
  - etc.
- Switch between different tasks
  - remember and restore the context you were on for each task

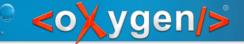

### oXygen projects

#### oXygen projects solve

- task switching overhead remember and restore the editing context consisting of:
  - the files that were open when you worked in that project
  - editing mode (Text, Grid, Author) and caret position for the last edited file
  - layout information (available views, editors, toolbars and their location)
- control/share settings relevant to a set of files
  - almost all preference pages allow to store their settings at the project level
  - transformation scenarios can be stored at project level
- access to resources
  - organized in logical folders containing links to files or real folders
  - contextual actions that act on the current selection of project resources

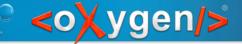

## oXygen project file

Project information is stored in \*.xpr XML files, containing:

- pointers to resources
- project options
- project transformation scenarios

Context information is stored by oXygen as information associated with the project file

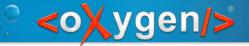

# The Project view

Your main interface with the projects support:

- allows you to create new projects or switch between projects
- gives you access the project structure allowing you add/remove/organize the project resources
- provide access to contextual actions

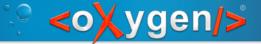

### Demo 0 - the Project view

Where is the Project view?

Show how resources can be organized

Contextual actions

Project settings

Reopen recent projects

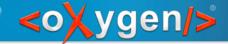

#### Switch between tasks

oXygen keeps track and restores context information which is associated to a project:

- opened files
   (Can be disabled from Options->Preferences Global Open last edited files from project)
- editing page
- caret position
- layout changes

(Optional, can be enabled from Options->Preferences – Application Layout – Remember layout changes for each project)

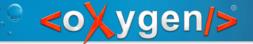

# Demo 1 – switch between projects

See how changing between projects restores the editing context

Enabling the option

"Remember layout changes for each project" remembers and restores layout for each project

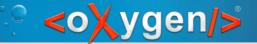

# Project specific options

Available on almost any option page

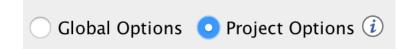

Only the options different from defaults will be stored within the project .xpr file

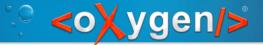

# Use-cases for project options

- Different options for different projects
- Share settings between users
- Project specific layouts
- Customized authoring experience

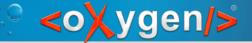

# Demo 2 – control options per project

Set different formatting options for different projects and notice:

- default formatting options applied for projects that do not have project specific formatting
- different formatting options enforced for projects that have project specific formatting

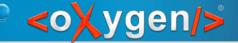

# Demo 3 – project specific layout

Options->Preferences – Application Layout

Select application layout

- ✓ Custom: \${pd}/layout/simple.layout (sample3.xpr DITA authoring layout)
- ✓ Custom: \${pd}/layout/test.layout (test3.xpr Review focused layout)

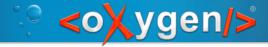

# oXygen frameworks

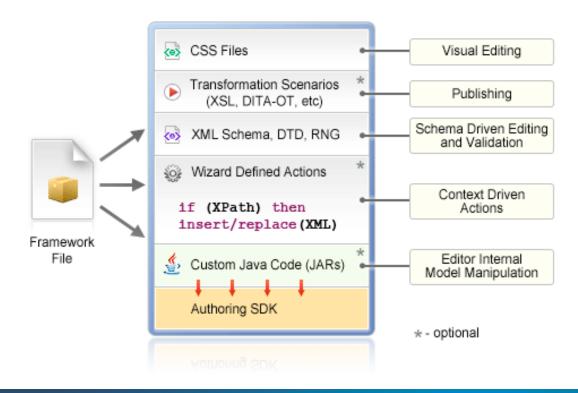

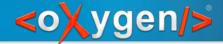

#### Demo 4 – customize the AX

Customize DITA authoring experience
Options->Preferences – Document Type
Association

Set "Project Options"

Extend DITA framework and

- make the hints.css active all the time
- add a validation unit for project specific rules

See these two changes in action

Customize DocBook 5 authoring experience

Options->Preferences – Document Type Association – Locations

Set "Project Options"

Add "\${pd}/frameworks" location

Extend the DocBook 5 framework and save it in the frameworks/customizedDB folder then

- add redTitles.css as alternate CSS file
- remove B/I/U actions from toolbar

See the changes in action

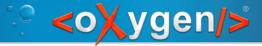

#### **Project Transformations**

Transformation scenarios are stored by default within the project \*.xpr file

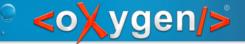

#### Demo 5 – project transformations

Create project transformations and show they are available only for that project

- sample5.xpr contains a transformation scenario called "personal"
- test5.xpr does not contain this transformation scenario

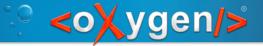

#### Project-aware actions

Some actions can act on

All project files

Selected project resources

#### Examples:

- XPath
- Find/replace
- XML Refactoring

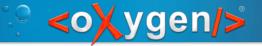

#### **Batch actions**

#### Available from the Project contextual menu

- Find/replace in files
- XPath in files
- Check spelling in files
- Format and indent files
- Transform
- Validate

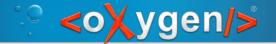

#### Demo 6 – XPath execution on a set of files

#### Find all the titles of selected topics:

- Select XPath execution scope to "Selected project resources"
- Execute the XPath "//title" on different selections

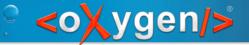

#### Demo 7 – batch actions

Batch validation of selected files

validate flowers folder

Find/replace in files (to fix validation issues)

- replace "Xperennial" with "perennial"
- replace "p2" as element name with "p"

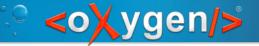

#### Master files

Master files help you when you work with modules which need context for editing and validation

- Detect master files
- Special master files folder and actions in the Project view

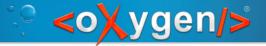

# Refactoring

- Update references on
  - Rename
  - Move

- XML Refactoring
  - Trigger refactoring actions defined around XSLT and XQuery update scripts

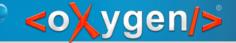

#### Demo 8 – master files and refactoring

Show master file support for XSLT editing

- sample8.xpr has no master file support, error on \$debug variable in the person.xsl module
- test8.xpr enables the master file support, no error

Show how renaming an XSLT file updates its references

rename "person.xsl" and see the preview of changes

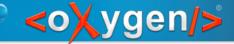

#### Demo 9 – a real project

See the oXygen XML user guide project, also available at

http://github.com/oxygenxml/userguide

Options->Preferences, see all project specific pages, marked with (P):

- Document Type Association for DITA customization
- Profiling/Conditional Text for project specific deliverables
- Colors and styles for rendering profiled content
- Spell Check and Dictionaries to control spell checking
- Format and XML for controlling formatting, indenting, whitespace handling
- XML Catalog
- FO Processors for defining XEP configuration
- DITA for setting DITA-OT 2.x as the default DITA-OT
- Open/Find resources to control what will be indexed by the Lucene-based search

Transformation scenatios

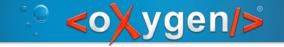

#### Questions?

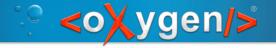

# Thank you!

George Bina

george@oxygenxml.com

@georgebina

http://www.oxygenxml.com